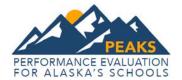

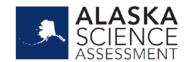

# **Spring 2018 Alaska Assessment Item Types**

Performance Evaluation for Alaska's Schools (PEAKS) English Language Arts (ELA) and Mathematics Assessments and Alaska Science Assessment

Item types may vary by grade and content area.

# **Selected-Response (SR) Items**

Selected-Response (SR) items are an efficient method for measuring a broad range of content and can be used to assess a variety of skills. There are three types of SR items used on the online assessments: Multiple-Choice (MC), Multi-Select (MS), and two-part Evidence-Based Selected Response (EBSR). In all cases, SR items require that students choose the correct answer(s) from a provided list. While students may perform some work directly related to determining the correct answer, they are not required to generate the content of the answer when responding to a selected-response item. An exception to this requirement is short-response/gridded-response items, in which students are required to enter a short alphanumeric response.

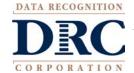

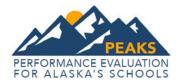

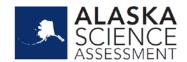

#### **Multiple-Choice (MC)**

All Multiple-Choice(MC) items have four answer choices, including three "distractors" (incorrect answers) and one correct answer. Distractors for Mathematics represent common misconceptions, incorrect logic, incorrect application of an algorithm, computational errors, etc. Distractors for English Language Arts (ELA) represent common misinterpretations, unsound reasoning, or casual reading errors, etc. A correct response to an MC item is worth one raw point. MC items are at all grades and in all content areas.

Multiple-Choice items may be linked to, or stand independent from, a passage or stimulus source. Items that operate independent of a stimulus are also known as "stand-alone MC." Standalone items may still have tables, graphs, or other information used in support of the stem. ELA uses a mixture of MC items linked to a stimulus or passage and some that are standalone. For mathematics and science, all MC items are considered standalone.

Sample: Multiple Choice

Which statement best explains Earth's day and night cycle?

- a Earth rotates once each day on its axis.
- b Earth revolves around the Sun each year.
- The Sun is closest to Earth during the day.
- d The tilt of Earth changes throughout the year.

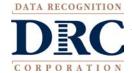

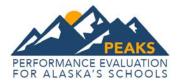

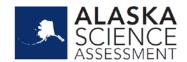

## **Multi-Select Items**

Multi-Select items are autoscored items with more than one correct answer. Some MS items are similar to MC items but have two or more correct answers. Other MS items are multipart autoscored items, which may be varying combinations of multiple-choice (MC), multiple-response, enhanced selected response, gridded-response, completion or short-answer, and technology-enhanced items. ELA ESR gridded-response items appear in the print assessment only for grades 3-8.

Sample One: Enhanced Selected Response (ESR)

| g a window. The win<br>apes that Sasha cou | a quadrilateral but not a rectangle. |
|--------------------------------------------|--------------------------------------|
| $\circ$                                    |                                      |
|                                            |                                      |

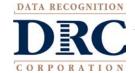

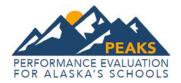

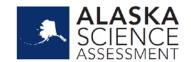

**Sample Two:** Gridded Response (ELA paper-based print companion for MS items; grades 3-8 only)

Choose whether each event happens in "The Legend of the Black Fish," "Orca Rescue," or both passages. Record the answers in the answer bubbles.

| EVENTS                                          | 1. Happens in<br>"The Legend of<br>the Black Fish" | 2. Happens in<br>"Orca Rescue" | 3. Happens in<br>Both Passages |
|-------------------------------------------------|----------------------------------------------------|--------------------------------|--------------------------------|
| a. Someone receives help from an animal.        |                                                    |                                |                                |
| b. An animal shows thanks for receiving help.   |                                                    |                                |                                |
| c. A saved animal splashes wildly in the water. |                                                    |                                |                                |
| d. An animal is in trouble.                     |                                                    |                                |                                |

- a. 1 2 3
- **b.** ① ② ③
- **c.** 1 2 3
- **d**. 1 2 3

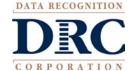

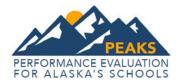

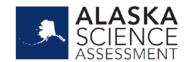

#### Two-Part Evidence-Based Selected Response (EBSR)

The Evidence-Based Selected-Response items (EBSR) have two parts and are designed to elicit an evidence-based response, usually based on what a student has read in a stimulus passage. EBSR items are used only with the ELA assessment, and most EBSR items are linked to a stimulus passage or to a stimulus passage set. All two-part EBSR items have an Accuracy piece and an Evidence piece.

The Accuracy piece of the item is Part A. Part A of a typical EBSR item is similar to a standard MC test question. A student analyzes a stimulus and chooses a single correct answer from four answer choices. Part B of a typical EBSR item elicits evidence from the passage and requires that the student select one or more correct answers based on the response the student provided to Part A. Part B is also different from Part A in that it may have five or six answer options (rather than the four answer options typical of an MC item) and more than one option may be correct.

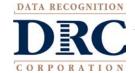

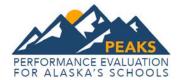

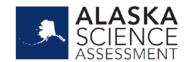

Sample: Evidence-Based Selected Response

This question has two parts. First, answer part A. Then, answer part B.

## Part A

Which inference about the narrator in "An Amazing Day at the Aquarium" is supported by the passage?

- The narrator wants to work at the aquarium.
- b The narrator goes on many field trips.
- The narrator is eager to discover new information.
- The narrator has been to the ocean before.

#### Part B

Which sentence from the passage **best** supports your answer in part A?

- I couldn't believe what I was hearing: our class was going on a field trip to the City Aquarium!
- b Even when I was little, I was interested in all things aquatic.
- C There were other exhibits too.
- Maybe I could make a difference by helping save our oceans.

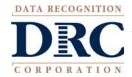

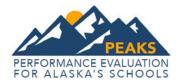

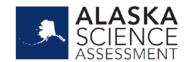

# **Text Dependent Analysis (TDA)**

Text-Dependent Analysis (TDA) items will be used in the ELA assessment in grades 4–9. Unlike a writing prompt, the TDA item is a text-based analysis, based on a passage or a multiple- passage set that each student has read during the assessment. Both Literature and Informational Texts are addressed through this item type. Students must draw on basic writing skills while inferring and synthesizing information from the passage in order to develop a comprehensive, holistic essay response. The demand required of a student's reading and writing skills in response to a TDA coincides with the similar demands required for a student to be college and career ready. A character count at the bottom tracks the students' response length. Students will have access to a writer's checklist to help guide them in their response. The TDA prompt will be scored using a holistic scoring guideline.

Sample: Text Dependent Analysis

| Both passages tell about a different student taking a trip to an aquarium. Write an essay analyzing how the two passages are similar and how the two passages are different. Use evidence from <b>both</b> passages to support your essay. |
|----------------------------------------------------------------------------------------------------|
|                                                                                                    |
|                                                                                                    |
|                                                                                                    |
|                                                                                                    |
|                                                                                                    |
|                                                                                                    |
|                                                                                                    |
|                                                                                                    |
|                                                                                                    |
|                                                                                                    |
|                                                                                                    |
|                                                                                                    |
|                                                                                                    |
|                                                                                                    |
|                                                                                                    |
|                                                                                                    |
| 0/5000                                                                                                    |

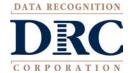

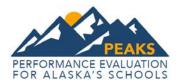

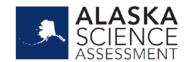

# **Technology-Enhanced (TE) Items**

Technology-Enhanced items are computer-delivered, selected-response (SR), and open-ended response test items that use enhancements to augment the user interface. While these item types share the same functional structure of traditional paper-and-pencil test questions, the expansive features and functions of a computer-based medium are meant to show the possibilities available for constructed-response items in print and online environments.

A wide variety of TE item types are available for use with DRC's online testing system, INSIGHT, including Clock Input, Angle Draw Input, Short Input or Short Answer, Bar Graph Input, Number Line Input, Coordinate Graph Input, Drag and Paste, Matching, and Highlighting Text.

#### **Clock Input**

In a Clock Input item, a student is able to add hour and minute hands to the clock to answer questions involving time.

Sample: Clock Input

Marcus starts his math test at 9:15 a.m. His math test takes him 1 hour and 10 minutes to complete. Move the hands on the clock to show the time when Marcus finishes his math test.

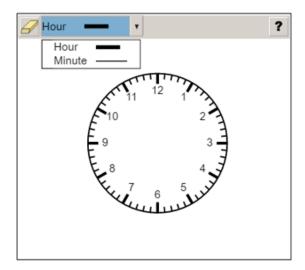

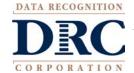

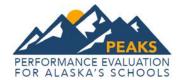

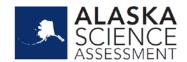

# **Angle Draw Input**

For Angle Draw input items, given a base line, the student can represent an angle.

Sample: Angle Draw Input

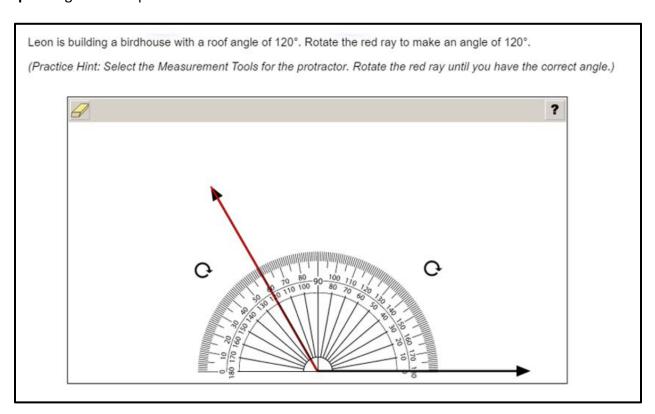

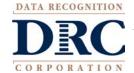

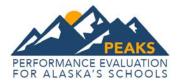

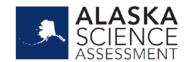

# **Short Input or Short Answer**

Short Input or Short Answer items allow for many different type of inputs. The number of characters is usually limited to a relatively small number in order to facilitate autoscoring. The types of characters allowed can also be limited to text only, numbers only, or a mix. Certain short input items can also be used in paper-based assessments as a gridded-response item.

Sample One: Short Answer

| Look at the function.                                             |
|-------------------------------------------------------------------|
| f(x) = -2x + 6                                                    |
| What is the value of $f(3)$ ? Write your answer in the box below. |
|                                                                   |

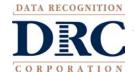

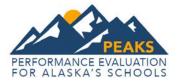

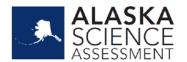

**Sample Two:** Gridded Response (Mathematics paper-based print companion for short input/short answer items)

| Multiply.                                       |
|-------------------------------------------------|
| 22 × 12                                         |
| Enter your answer in the gridded response area. |
|                                                 |

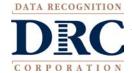

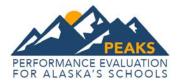

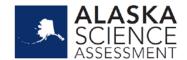

## **Bar Graph Input**

Bar Graph Input items allow for students to produce bar graphs, either with prepopulated titles, labels, and scales or without them. (The number of bars and the color of the bars is predetermined by the system. A reset feature is available that allows the student to start over from the original configuration.)

Sample: Bar Graph Input

Lars is finding different types of minerals. The table below shows how many minerals he finds.

Minerals Found

| Type of<br>Mineral | Number<br>Found |
|--------------------|-----------------|
| K-spar             | 4               |
| Mica               | 2               |
| Quartz             | 8               |
| Zinc               | 6               |

Make a bar graph showing the total number of each kind of mineral Lars finds.

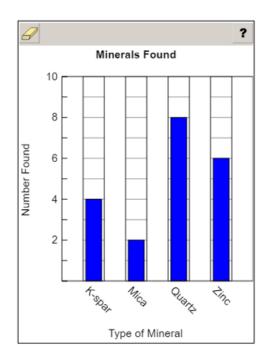

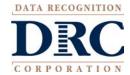

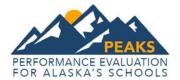

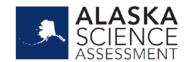

## **Number Line Input**

Number Line Input items allow for students to create a graph that might involve plotting points only or points and lines. Both solid and open "dots" are available, as well as line segments and rays. Number line graphs can have prepopulated titles, labels, and scales or can allow for the student to populate them.

Sample: Number Line Input

Luke is reading a map. The map shows a library  $\frac{7}{100}$  kilometer from his home. Click on the number line to place a point at the distance, in kilometers, of the library from Luke's home. Then fill in the answer box with the decimal notation of the distance.

(Practice Hint: Select the Closed Point tool on the top menu and then place the point on the number line.)

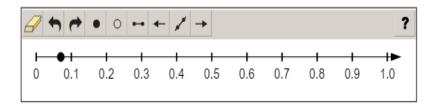

0.07 kilometer

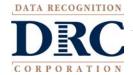

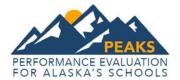

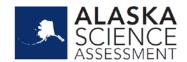

#### **Coordinate Graph Input**

Coordinate Graph Input items allow for the graphing and labeling of points and lines. Regions, determined by plotted lines, can be shaded. Solid and open "dots," as well as solid and dashed lines, are available to the student. Coordinate graphs can have prepopulated titles, labels, and scales or can allow the student to populate them.

Sample: Coordinate Graph Input

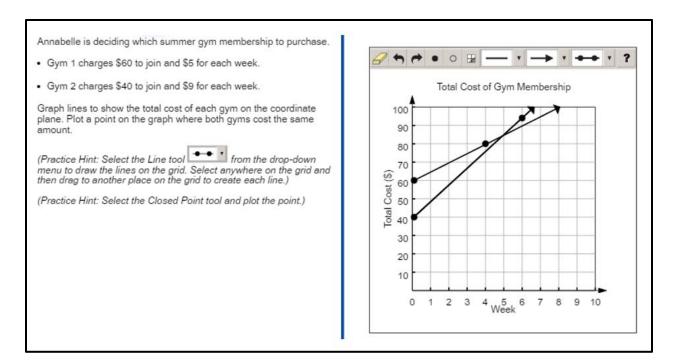

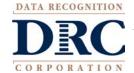

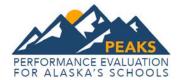

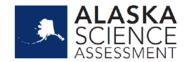

## **Line Plot Input**

Line Plot Input items are used as another way to graphically represent data. The basic structure is provided for the student. Certain labeling on the line plot can be done by the student. A reset feature is available that allows the student to start over from the original configuration.

Sample: Line Plot Input

Callie has a ringtoss booth at a fair. She records the fraction of rings each person tosses that land on a bottle.

$$\frac{1}{7}$$
,  $\frac{3}{7}$ ,  $\frac{1}{7}$ ,  $\frac{4}{7}$ ,  $\frac{3}{7}$ ,  $\frac{6}{7}$ ,  $\frac{1}{7}$ ,  $\frac{5}{7}$ ,  $\frac{7}{7}$ 

Record the results of the ring tosses on the line plot.

(Practice Hint: Select above the fraction you want to record and an x will appear.)

(Practice Hint: Use the Highlighter tool to keep track of the fractions you have entered into the line plot.)

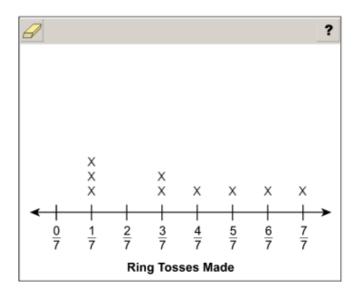

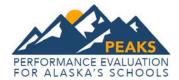

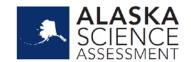

#### **Drag and Drop Input**

Drag and Drop Input items can be used in a wide variety of ways by requiring information to be moved into a specific area. The main difference between a Drag and Drop and a Drag and Paste is that a Drag and Drop allows each draggable entity to be used only once. A reset feature is available that allows the student to start over from the original configuration.

Sample: Drag and Drop Input

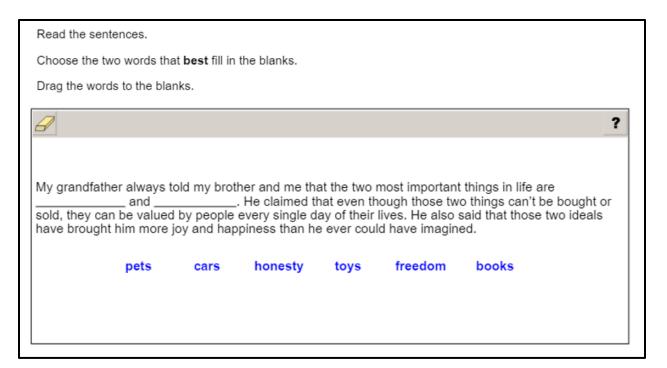

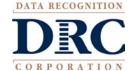

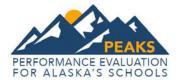

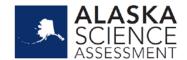

## **Drag and Paste Input**

Drag and Paste Input items can be used in a wide variety of ways. In contrast with a Drag and Drop, a Drag and Paste allows draggable entities to be used more than once. A reset feature is available that allows the student to start over from the original configuration.

Sample: Drag and Paste Input

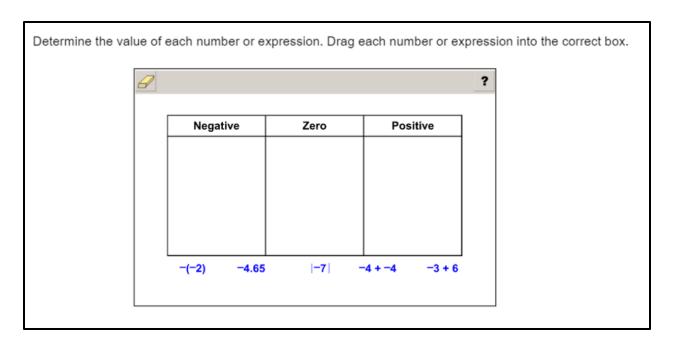

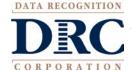

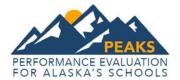

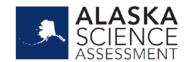

## **Drop-Down List Input**

Drop Down List Input items enable the collection of information about a student's grasp of a concept with a single item. Students can be asked to choose from three function types, four number-of-real-zero responses, and two inverse function responses. For one function alone, this provides 24 possible answer combinations. With the three functions, a considerable amount of information can be gained, making this almost an open-ended item type.

Sample: Drop Down List Input (ELA)

| Read the sentence. Choose                                          | the correct conjunctions from the drop-down menus.                                                                            |
|--------------------------------------------------------------------|----------------------------------------------------------------------------------------------------|
| While I like playing the guitar<br>my friends are still sleeping [ | for my friends, I like  taking lessons on Saturday mornings when all practicing for a half hour every single day of the week. |
|                                                                    | but also                                                                                                    |
|                                                                    | and                                                                                                    |
|                                                                    | nor                                                                                                    |
|                                                                    | or                                                                                                    |

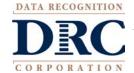

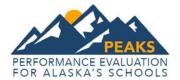

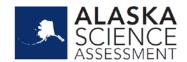

#### **Pictograph using Drag and Paste**

Pictograph using Drag and Paste is actually another example of drag and paste, but is worth mentioning on its own as it is a type of graphing often used at lower grade levels. The print version of this item type is a Draw item in which the student draws the lines indicated.

Sample: Drag and Paste

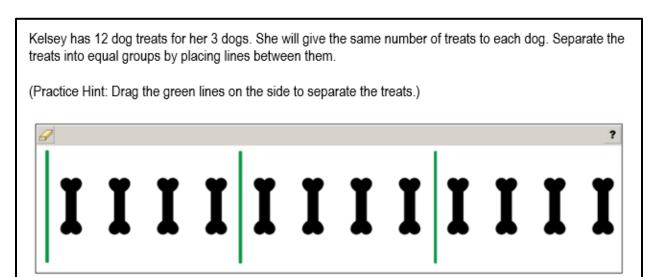

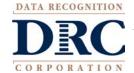

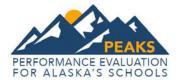

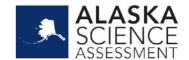

## **Matching Input**

Matching items allow for the use of text or graphics as the matching objects. The student clicks on one object and then clicks on a second object to connect them. In Table Match Interaction Items, students click the boxes to indicate the selection.

Sample one: Matching

Math each fraction below with the model or models showing an equal fraction of shaded bars. (Practice Hint: Select a fraction on the left side and a blue box appears. Then select the match on the right side and a blue line connects them. Not all fraction models may have matches, and some may have more than one.) ?

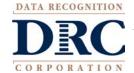

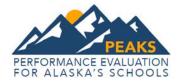

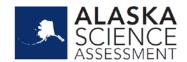

Sample Two: Table Match Interaction

| The chart shows<br>Newton's life bet<br>for each event's<br>order it occurs b<br>use each numbe | fore he we<br>sequence<br>y slecting | ent to colle<br>e. Match e<br>the corre | ege and a<br>ach even | number<br>t with the |
|-------------------------------------------------------------------------------------------------|--------------------------------------|-----------------------------------------|-----------------------|----------------------|
|                                                                                                 |                                      |                                         |                       | ?                    |
|                                                                                                 | 1                                    | 2                                       | 3                     | 4                    |
| Newton<br>insisted on<br>studying<br>mathematics.                                               |                                      |                                         |                       |                      |
| Newton was<br>sent to live<br>with his<br>grandfather.                                          |                                      |                                         |                       |                      |
| Newton was<br>given<br>responsibility<br>for an estate.                                         |                                      |                                         |                       |                      |
| Newton<br>attended<br>school for the<br>first time.                                             |                                      |                                         |                       |                      |

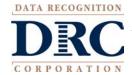

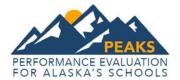

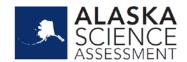

#### **Highlighting Text**

Highlighting Text items allow a word, phrase, sentence, or paragraph of a designated text to be highlighted;

Sample: Highlighting Text

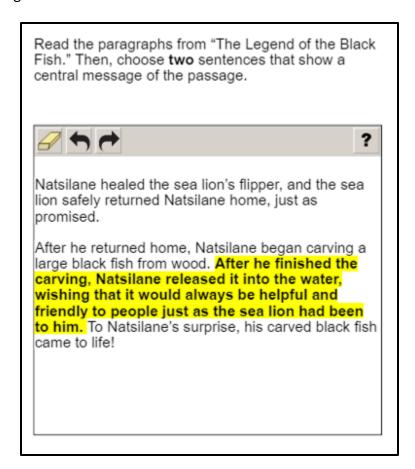

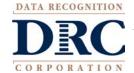

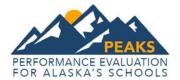

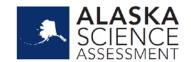

# **Constructed Response (CR) Items**

Only used in Science for 2018.

As the name suggests, Constructed-Response (CR) items differ from Selected-Response items in that the student must generate the content of their response to the problem or objective provided in the item rather than choosing the response from options supplied within the item. Like their MC counterparts, CR items may be linked to, or stand independent from, a stimulus source. CR items that operate independent of a stimulus are known as "standalone CR." Standalone CR items may still have tables, graphs, or other information used in support of the question. Short CR items are designed to elicit brief written responses (a paragraph of three or four sentences or a series of very objective and concise answers of just a few characters) that are entered into small response boxes. No extemporaneous text/explanation/work is required. Extended CR items are designed to elicit an extended written response (three or four paragraphs, up to one page) or a mixture of a written text and short, concise answers placed in small response boxes.

Sample: Constructed Response (Science only)

| A student recorded air temperatures on | Monday and Tuesday           | y.                |                  |  |  |
|----------------------------------------|------------------------------|-------------------|------------------|--|--|
|                                        | Air Te                       | mperature Inform  | nation           |  |  |
|                                        | Time Monday Tuesday          |                   |                  |  |  |
|                                        | 8:00 AM                      | 45°F              | 50°F             |  |  |
|                                        | 9:00 AM                      | 47°F              | 52°F             |  |  |
|                                        | 10:00 AM                     | 48°F              | 53°F             |  |  |
|                                        | 11:00 AM                     | 50°F              | 55°F             |  |  |
|                                        | 12:00 PM                     | 52°F              | 57°F             |  |  |
|                                        | 1:00 PM                      | ?                 | ?                |  |  |
|                                        |                              |                   |                  |  |  |
|                                        |                              |                   |                  |  |  |
| 0/500                                  |                              |                   |                  |  |  |
| 0/500                                  |                              |                   |                  |  |  |
|                                        | e most likelv air ten        | nnerature at 1:00 | PM for each day  |  |  |
| B. Based on the pattern, predict the   | e <b>most likely</b> air ter | mperature at 1:00 | PM for each day. |  |  |
|                                        | e <b>most likely</b> air ter | nperature at 1:00 | PM for each day. |  |  |

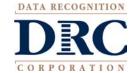